## Losing Communications Troubleshooting Guide SRI GCs and Data Systems

Sometimes PeakSimple may have problems maintaining communications with the SRI GC or data system. If this is the case, follow the instructions in this guide in order to fix the problem.

#### 1) **Download the latest software.**

Go to www.srigc.com and select the "Download PeakSimple" tab on the left-hand side of the screen. Download the appropriate version (32– or 64-bit) and install the software (for more information see the Basic PeakSimple Features tutorial). Ensure the drivers are installed correctly (see QuickStart guides for more information) and see if PeakSimple can maintain communications with the GC/data system. If this doesn't solve the problem, move onto the next step.

### 2) **Power Management Options.**

Open the Windows Control Panel and select "Power Options" in order to open up the Power Options menu. Whatever plan is selected, click on "Change plan settings."

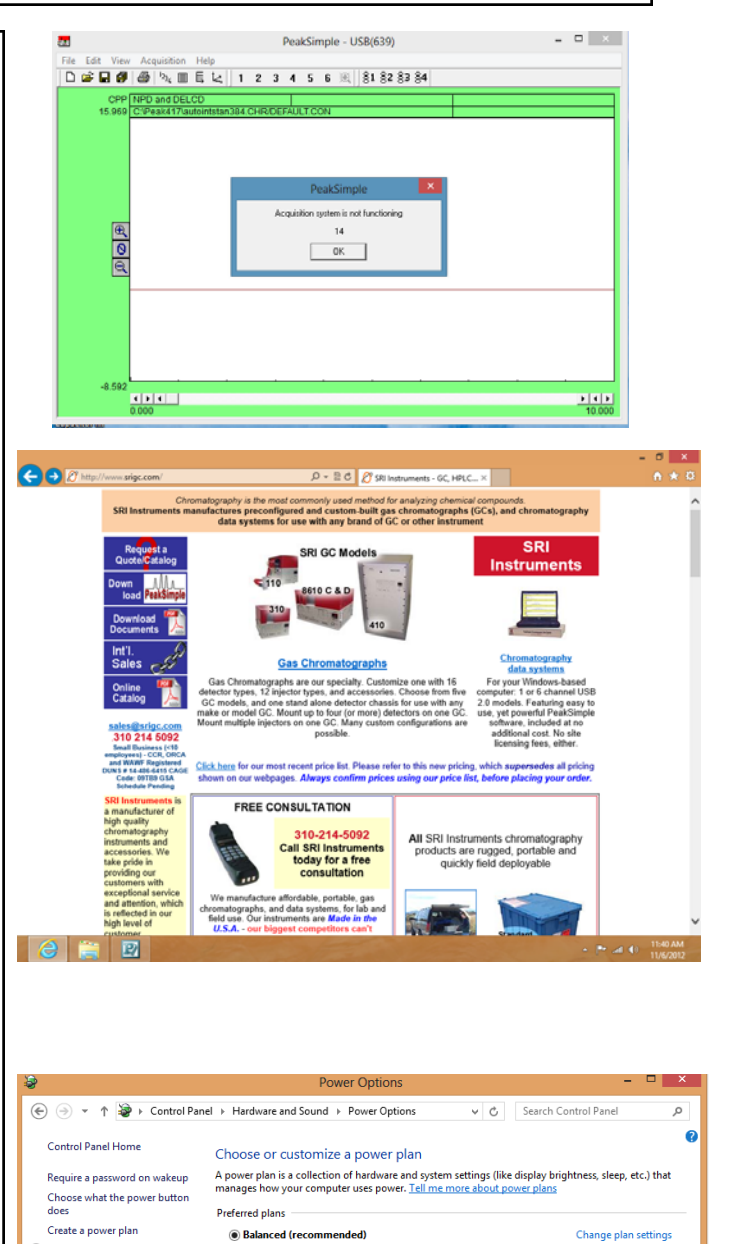

Automatically balances performance with energy consumption on capable hardware.

Saves energy by reducing your computer's performance where possible.

#### Page 1 **SRI Tech Support 310-214-5092 www.srigc.com**

See also Personalization **User Accounts** 

 $\Box$  Choose when to turn off the display

Change when the computer

O Power save

Show additional plans

 $\widehat{\mathcal{L}}$ 

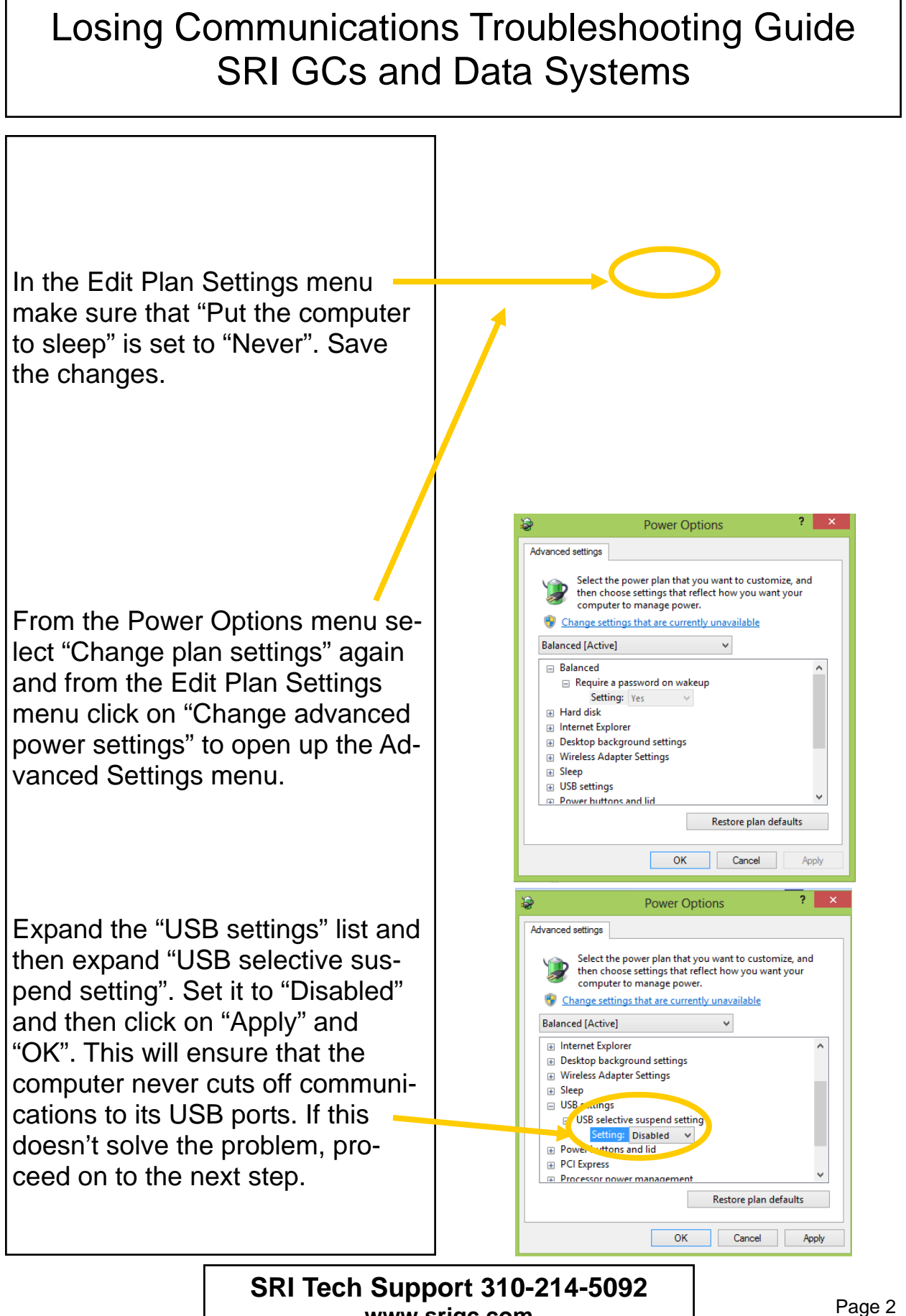

**www.srigc.com** 

# Losing Communications Troubleshooting Guide SRI GCs and Data Systems

3) **Different USB Jack.** Simply moving the USB cable to another USB jack may solve the communications loss problem. Many computers have USB jacks located in the front and back of the computer tower. It is best to move the USB cable to the front if it was previously in the back, and to the back if it was previously in the front.

In the PeakSimple folder (ex. Peak418 for PeakSimple version 4.18) there is a program called "USB View". You can see which USB jacks are assigned to which USB controller in this program.

4) **Ferrite on USB and Power Supply Cable.** Adding a ferrite prevents electromagnetic interference from influencing the electronics of the GC or data system. Placing one on the end of the USB cable right before it plugs into the GC or data system may prevent communications loss. A ferrite can be obtained for free from SRI or from most electronic and computer suppliers.

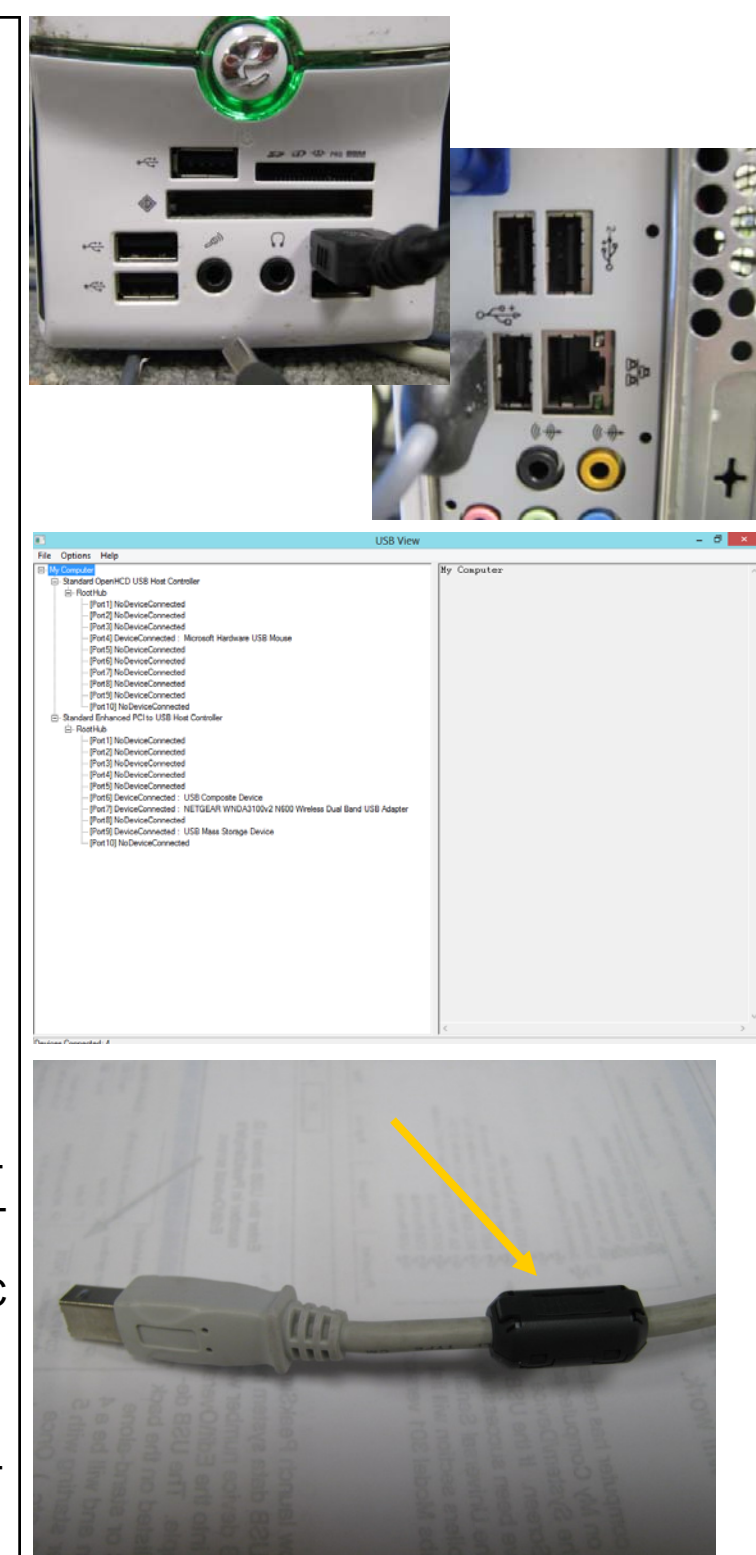

**SRI Tech Support 310-214-5092 www.srigc.com** 

## Losing Communications Troubleshooting Guide SRI GCs and Data Systems

5) **Plugging the GC/Data System into the Same Circuit as the Computer.** Due to grounding differences between different A/C circuits there may be communications loss. To prevent this, plug the power supply for the GC or data system into the same A/C circuit as the computer.

### 6) **Adding a Capacitor and Ground Wire to the A/D board.**

With a few simple tools, parts, and a soldering iron a capacitor and ground wire can be added to the Analog/Digital board in order to prevent communications loss. The process to do this is described in "A/D Cap and Ground Wire Install" in the "PeakSimple Documents" section of the website at: www.srigc.com.

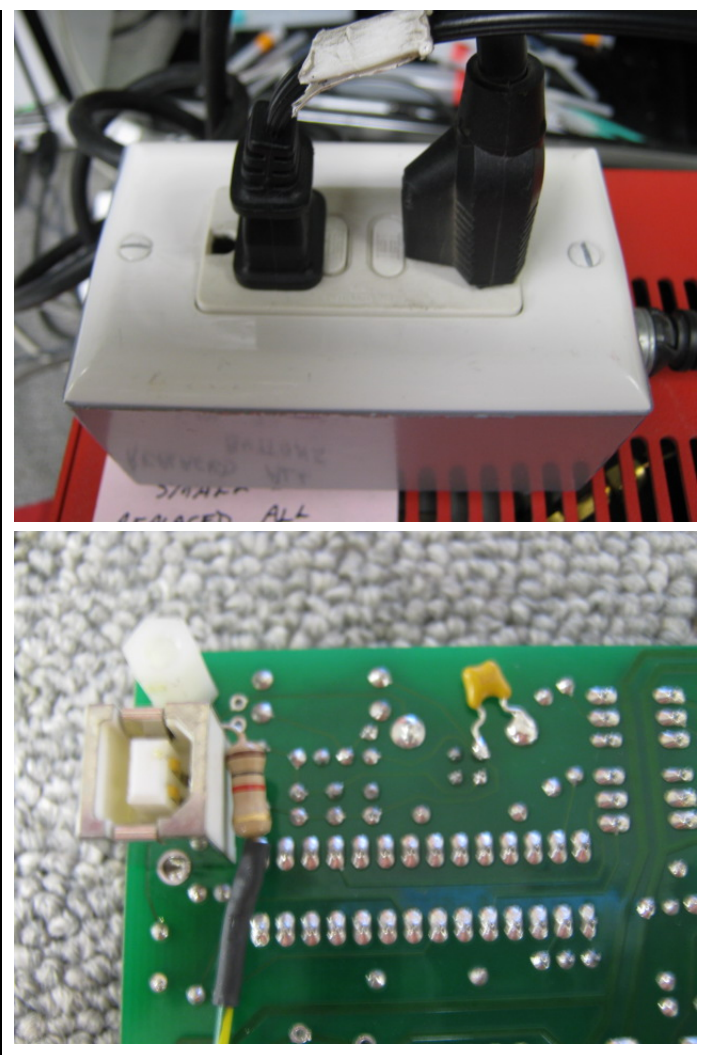

#### **SRI Tech Support 310-214-5092 Page 4 Page 4 www.srigc.com**